Website:<https://www.eventclass.it/gma2024/welcome/index>

Bitte loggen Sie sich mit den Ihnen bekannten Daten aus der E-Mail ein. Bei Schwierigkeiten hilft Ihnen gern Herr Christoph Förste (+49 351 30900035 oder [cf@eventclass.com\)](mailto:cf@eventclass.com).

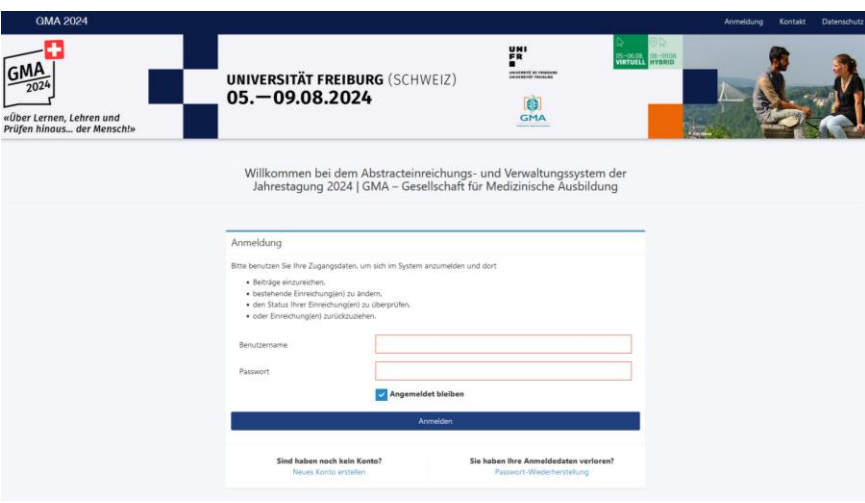

## **2. Hochladen**

Klicken Sie zunächst in der Menüführung auf *Beiträge.* Im unteren Bereich sehen Sie Ihr E-Poster.

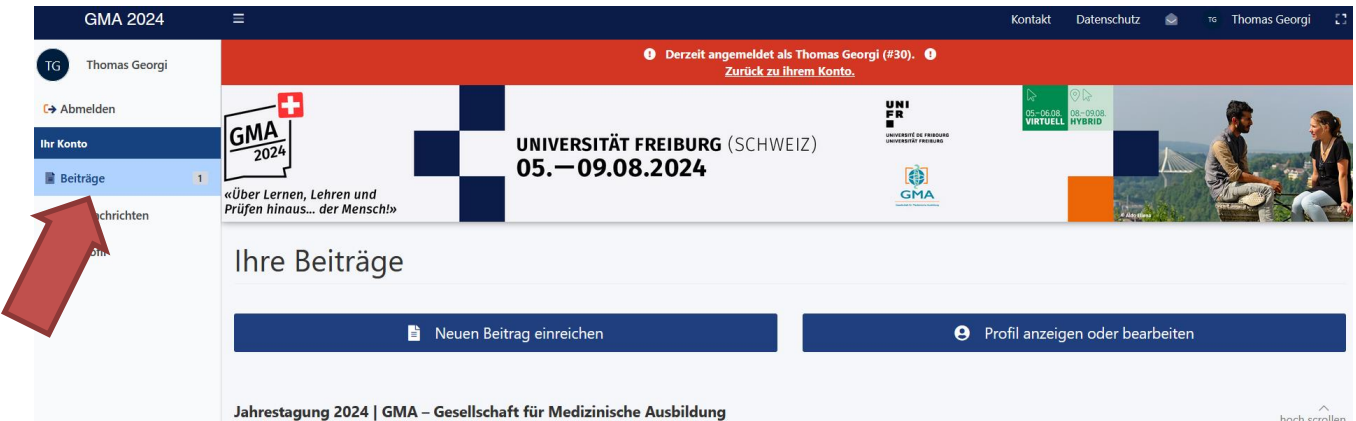

Klicken Sie auf *E-Poster Hochladen*. **(grüner Pfeil)**

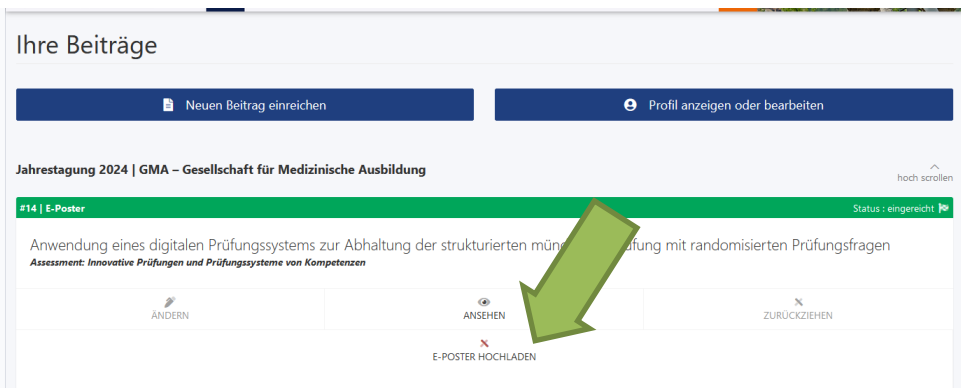

Ein Fenster öffnet sich mit den Vorgaben für das Hochladen Ihres E-Posters.

Als letzten Schritt klicken Sie "*Laden Sie Ihre Datei hier hoch oder ersetzen Sie eine bestehende Datei*" und wählen die Datei aus. (**oranger Pfeil**)

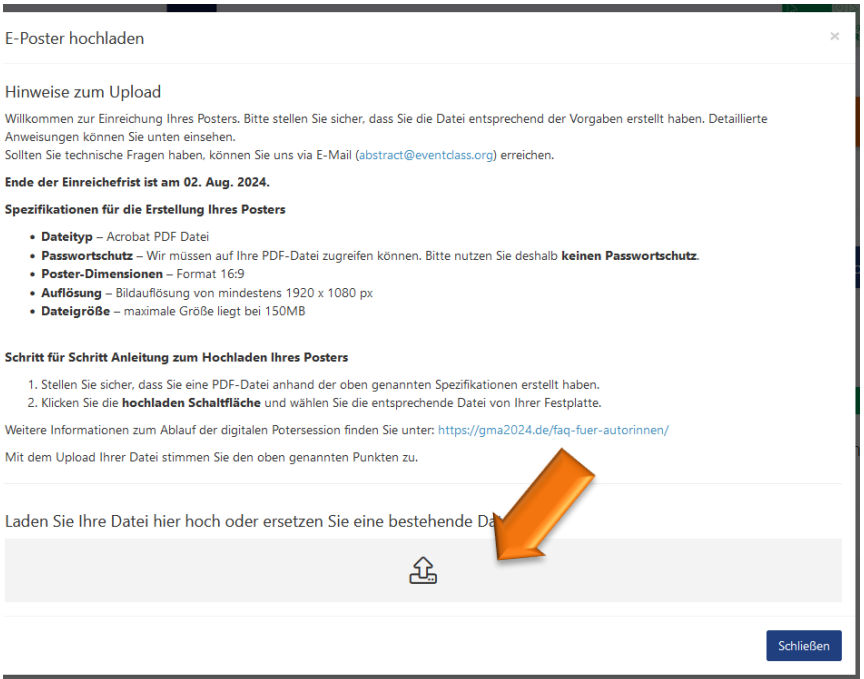

Mit der Auswahl Ihrer Datei wird das E-Poster hochgeladen.

Hinweis: Sie können ihr Poster nicht selbstständig löschen. Sollten Sie eine falsche Datei hochladen, so kontaktieren Sie das Organistionsteam der GMA 2024 per Telefon: 0341-30 88 84-62 oder E-Mail: [gma-jahrestagung@eventlab.org.](mailto:gma-jahrestagung@eventlab.org)

Vorgaben

- Format 16:9
- Querformat
- Bildauflösung mind. 1920 x 1080px

[Auf der Website der GMA 2024](https://gma2024.de/faq-fuer-autorinnen/) haben wir für Sie einen Folienmaster als Vorlage zur Verfügung gestellt. Dieser ist aber nicht verpflichtend.

Wir möchten Sie bitten, vor Ort anwesend zu sein, um Ihr Poster zu präsentieren. Bitte beachten Sie, dass jede/r Einreichende verpflichtet ist sich für die Jahrestagung der GMA 2024 anzumelden. Zur Anmeldung geht es [hier.](https://gma2024.de/registrierung/)

Der Upload Ihres E-Posters ist bis zum **02. August, 23:59 Uhr** möglich.

Herzlichen Dank für Ihre Unterstützung!